# **8 Programming with Sound**

- 8.1 Playing Sound from File
- 8.2 Controlling Sound Objects
- 8.3 Sound Effects and Events

Literature:

W. McGugan, Beginning Game Development with Python and Pygame, Apress 2007 http://docs.oracle.com/javafx/2/media/overview.htm createjs.com/docs

# **Example: Background Music**

- How to play back music while the program runs?
	- How to access the sound subsystem?
	- How to load a sound file?
		- » Supported file formats?
	- How to control playback?
- Sound playback always takes place *in parallel* to rest of program
	- Separate *thread* in program
	- Time container in *parallel* composition

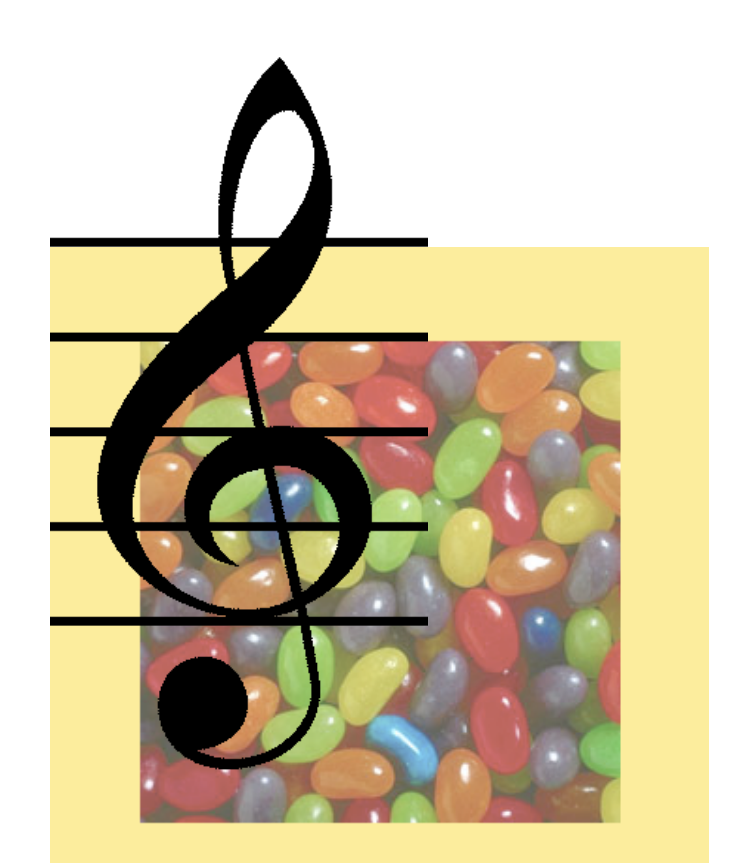

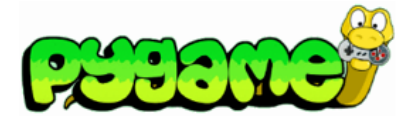

# **Example: Background Music (1)**

```
import pygame 
from pygame.locals import * 
from sys import exit 
background = pygame.Color(255, 228, 95, 0) 
sc_w = 356 
sc_h = 356 
music_file = "nancygroff_turntome.ogg" 
pygame.init() 
pygame.mixer.init(44100, -16, 2, 1024*4) 
# Create program display area 
screen = pygame.display.set_mode((sc_w, sc_h), 0, 32) 
pygame.display.set caption("Simple Slide Show")
# Set background color 
screen.fill(background)
```

```
 ...contd.
```
# **Sound Initialization**

- Sound subsystem:
	- Gateway between program and operating system
		- » Abstraction layer (e.g. Pygame)
		- » Possiböy plus system-specific plug-ins (e.g. CreateJS)
	- *Mixer* (name derived from audio mixer hardware)
- Audio Format:
	- Sample rate / playback rate: samples/second
	- Sample size: bits
	- Stereo channels (mono=1, stereo=2)
	- Buffer size: number of samples buffered for playback
		- » Relatively low-level interface in Pygame
- Pygame mixer initialization defines playback properties: **pygame.mixer.init(44100, -16, 2, 1024\*4)**  44100 samples/s, 16 bit samples (signed), stereo, 4k buffer

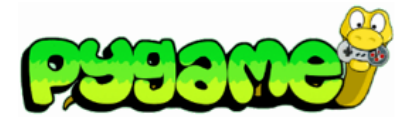

# **Example: Background Music (2)**

```
...(cont.)
```

```
# Load and play background music 
pygame.mixer.music.load(music_file) 
pygame.mixer.music.play() 
# Load slide and show it on the screen 
slide = pygame.image.load('pics/tiger.jpg').convert() 
screen.blit(slide,(50, 50)) 
pygame.display.update() 
pygame.time.wait(4000) 
... 
# Load slide and show it on the screen 
slide = pygame.image.load('pics/
 butterfly.jpg').convert()
pygame.time.wait(4000) 
pygame.mixer.music.fadeout(3000)
```
mixer.music:

Special interface for long-running background sound

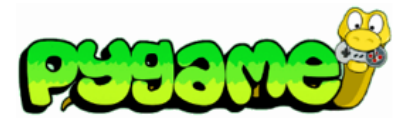

# **Program Control of Sound Playback**

- Main functions (of **mixer** object):
	- **load():** Loads a new sound from given filename **play():** Starts playback **pause():** Stops playback, ready for continuation **unpause ():** Continues paused playback **stop():** Stops playback, no continuation possible
- Other functions realizable by combination
	- E.g. "restart" by combination of "stop" and "play"
- Example: Jukebox
	- Scans directory for sound files
	- Builds list of sound files
	- Interactive interface for skipping through files and playback

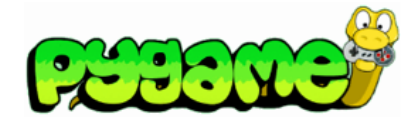

#### **Example: Jukebox (1)**

```
def get_music(path): 
     raw_filenames = os.listdir(path) 
     music_files = [] 
     for filename in raw_filenames: 
       music_files.append(
            os.path.join(MUSIC_PATH, filename)) 
     return sorted(music_files) 
... 
music_filenames = get_music(MUSIC_PATH) 
current track = 0max_tracks = len(music_filenames) 
pygame.mixer.music.load( 
     music_filenames[current_track] ) 
clock = pygame.time.Clock() 
playing = False 
paused = False
```
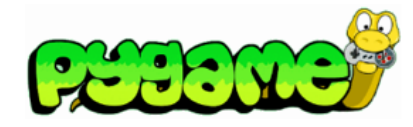

#### **Example: Jukebox (2)**

```
... 
 if button_pressed == "next": 
                                                KIII > current_track = 
      (current_track + 1) % max_tracks 
   pygame.mixer.music.load(
       music_filenames[current_track] ) 
    if playing: 
                                                     01 Running For Your Score
       pygame.mixer.music.play() 
 elif button_pressed == "prev": 
    if pygame.mixer.music.get_pos() > 3000: 
       pygame.mixer.music.stop() 
       pygame.mixer.music.play() 
   else: 
       current_track = (current_track - 1) % max_tracks 
       pygame.mixer.music.load( 
         music_filenames[current_track] ) 
       if playing: 
          pygame.mixer.music.play() 
 elif button_pressed == "pause": 
    if paused: 
       pygame.mixer.music.unpause() 
       paused = False 
   else: 
       pygame.mixer.music.pause()
```
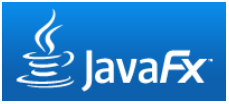

# **JavaFX Media Classes**

#### javafx.scene.media:

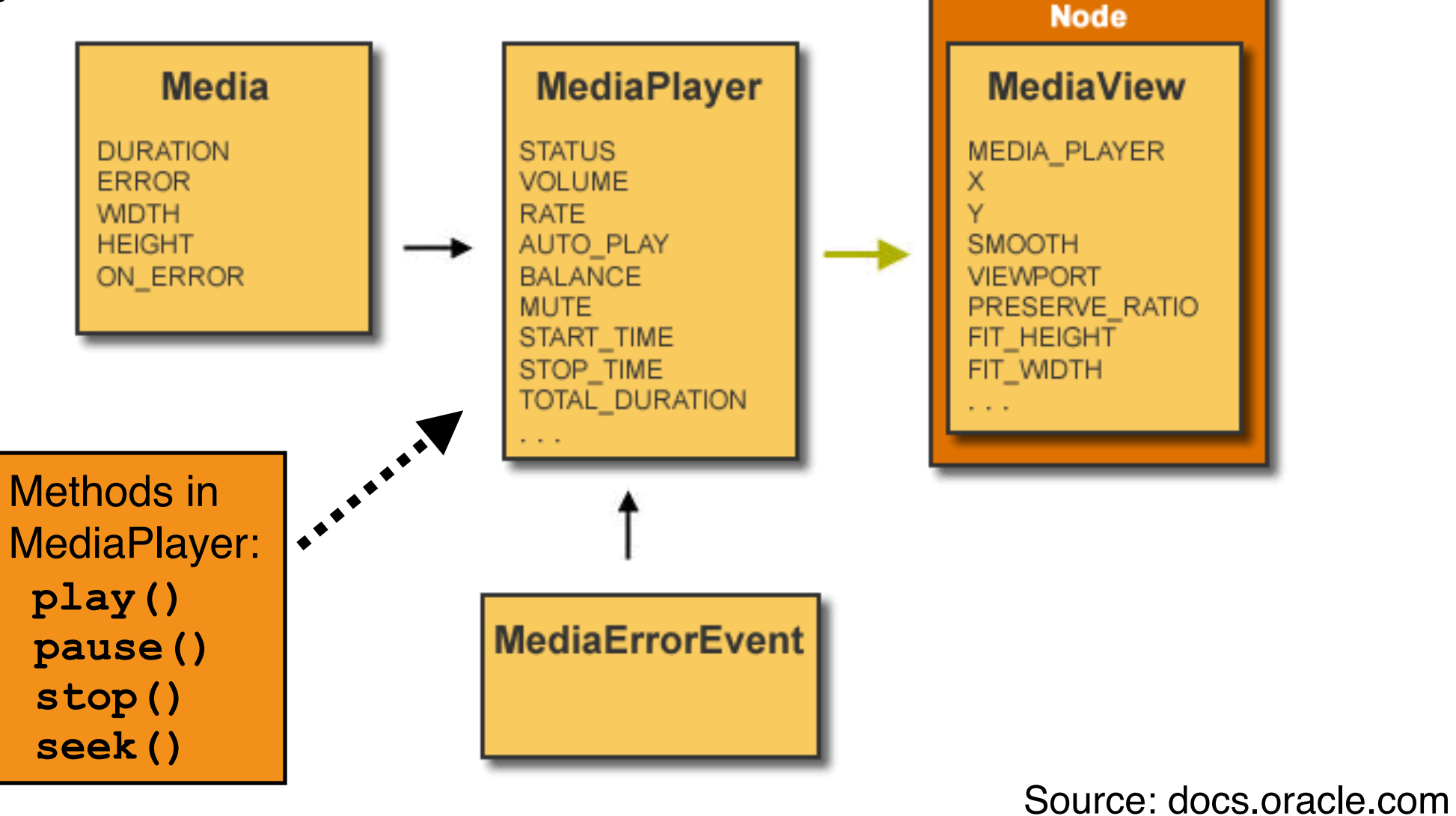

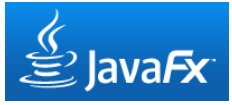

# **Simple Audio Player in JavaFX**

**public class JavaFXAudioPlayer1 extends Application {** 

```
 @Override 
 public void start(Stage primaryStage) { 
   Media media = new Media(
     getClass().getResource("sounds/XXX.mp3").toString()); 
   MediaPlayer mediaPlayer = new MediaPlayer(media); 
   mediaPlayer.play();
   primaryStage.setTitle("Audio Player 1"); 
   primaryStage.setWidth(200);
```

```
 primaryStage.setWidth(200); 
 primaryStage.show();
```
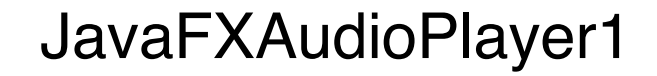

 **}** 

**…**

**}**

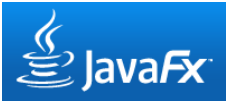

# **Error Handling in Media Playback**

- Synchronous errors:
	- Typically exceptions thrown when creating media player or accessing media
- Asynchronous errors:
	- Exception object stored in **Media.error** and **MediaPlayer.error** properties
	- Error callback methods can be registered through **Media.onError** and **MediaPlayer.onError**
- Example:

```
mediaPlayer.setOnError(new Runnable() { 
   public void run() { 
     // Handle asynchronous error, e.g. using: 
     final String errorMessage = 
       media.getError().getMessage(); 
     // Further error handling… 
 } 
});
```
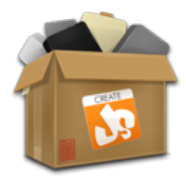

# **Simple Audio Player in CreateJS**

```
JavaScript:
```

```
function load() { 
   document.getElementById("display").innerText = "Loading...";
   var loader = new createjs.LoadQueue();
   loader.installPlugin(createjs.Sound);
   loader.addEventListener("complete", handleComplete); 
   loader.loadFile({id:"testSound", src:"sounds/XXX.mp3"}); 
}
```

```
function handleComplete() { 
   document.getElementById("display").innerHTML = "Load complete"; 
   createjs.Sound.play("testSound"); 
}
```

```
HTML:
```

```
<body> 
   <input id="loadBtn" type="button" value="Load Sound"
     onclick="load()"/> 
   <label id="display">To start click "Load Sound".</label> 
</body>
```
# **Across-Platform Concepts**

- Background sound vs. short audio clips
	- Background sound not loaded into working memory completely (e.g. sound.music in Pygame, Media in JavaFX)
- Loading sound from file
	- Pre-loading process
	- Format and sub-system dependencies
- Determining runtime characteristics for sound
	- E.g. default volume
- Sound rendering
- Runtime control for sound
	- Playback control (play, pause etc.) through *handler* object (mixer in Pygame, MediaPlayer in JavaFX, Sound instance in CreateJS)
	- Dynamic rendering control (e.g. volume)
		- » only for long-running sounds

# **8 Programming with Sound**

- 8.1 Playing Sound from File
- 8.2 Controlling Sound with Objects

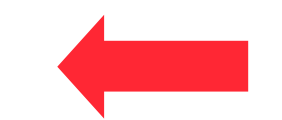

8.3 Sound Effects and Events

Literature:

W. McGugan, Beginning Game Development with Python and Pygame, ! ! Apress 2007 http://docs.oracle.com/javafx/2/media/overview.htm

# **Rendering Control Objects**

- Rendering process can be modified by parameter settings:
	- For images: e.g. compositing rules, clipping
	- For sound: e.g. volume, placement of mono source in stereo panorama
- Specific object representing rendering parameters: *rendering control*
	- Refers to media object (is a *handle* on the object)
	- Locally stores rendering parameters
	- Relative volume (to master volume) e.g. as float value between 0.0 and 1.0
- Examples:
	- *Channel* objects in Pygame
	- *SoundChannel* objects in ActionScript 3.0

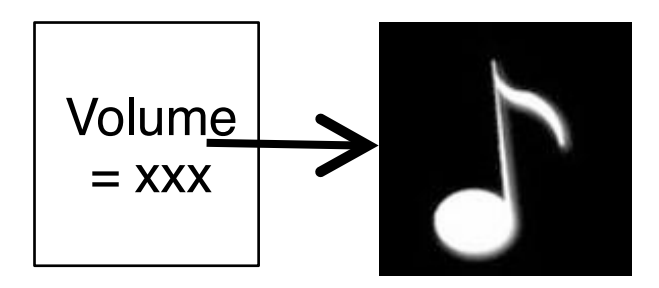

#### **Panorama and Balance**

- Balance:
	- Adjustment of relative level of stereo channels (attenuation)
	- Mainly for adapting to suboptimal speaker position
- Panorama (Pan):
	- Placing a sound source in the stereo panorama
	- Distribution of the signal over left/right channel
	- Mainly applied for mixing a monaural signal into a stereo signal
	- Can also be applied to stereo signals
- Both names often used interchangeably
- Typical parameter coding:
	- Either float value between 0.0 and 1.0
	- Or float value between –1.0 and +1.0 (where 0.0 means center)

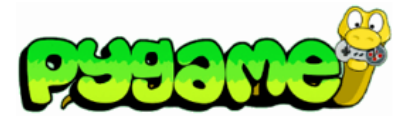

# **Channels in Pygame**

- Channel:
	- One out of several sources that are mixed together by the sound card
	- **play()** method returns a Channel object (or **None** if all channels are busy)
- Limited number of channels
	- Number of channels can be set (**pygame.mixer.set\_num\_channels**)
	- Channels are assigned to playing tasks automatically until maximum number is reached (all channels busy)
	- Channels for important audio information can be reserved (**pygame.mixer.set\_reserved**)
- Typical methods for Channel objects:
	- Individual playback control (pause, play)
	- Volume control, for left and right speakers
	- Event handling for end of playing time
		- » Fire event at end of playing time
		- » Play queued sound object

#### **Multiple Sounds and Channels**

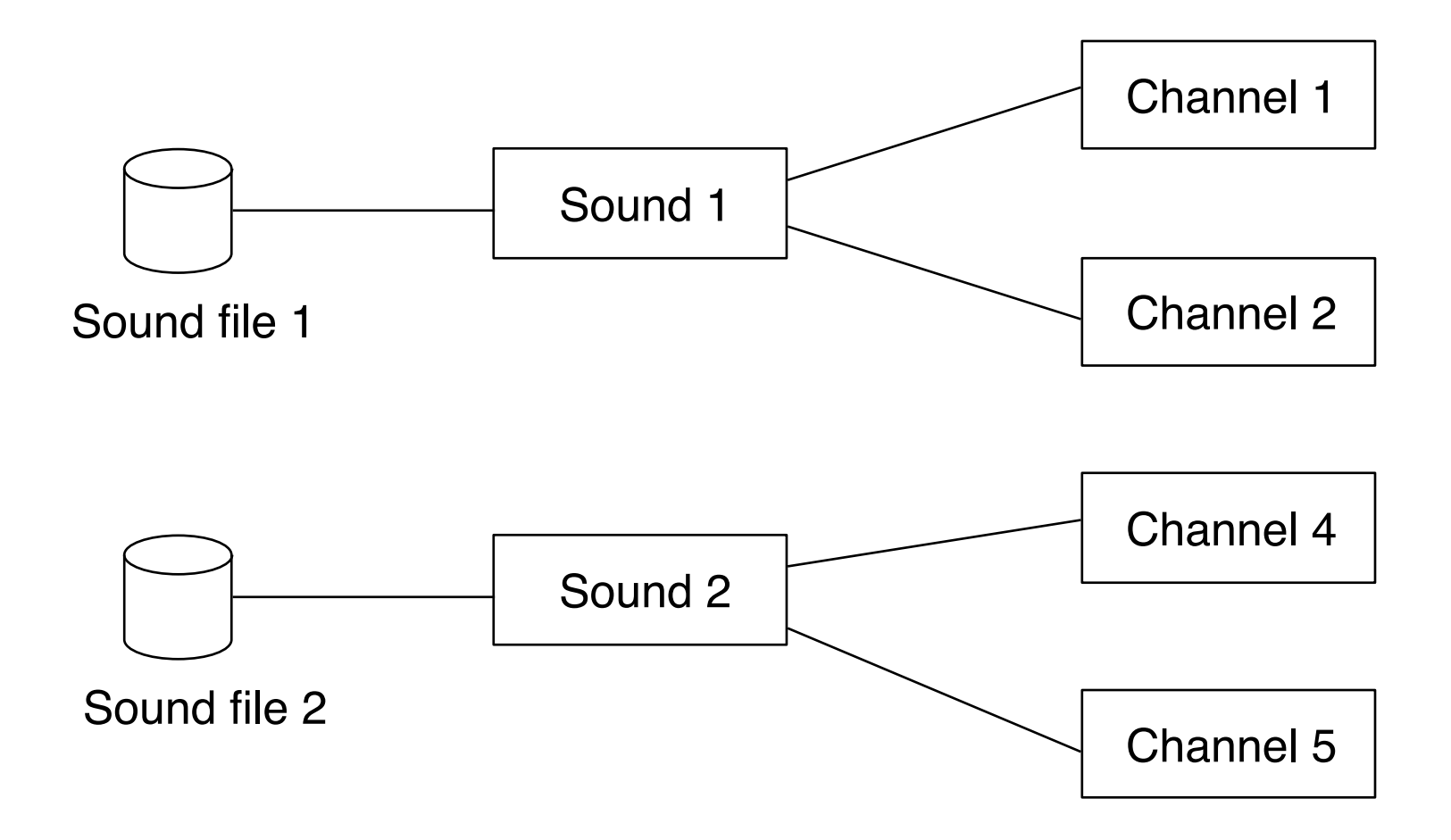

# **Asynchronous Playback**

• Quiz question: What do we hear when this code is executed?

```
 sound1 = pygame.mixer.Sound(soundfile) 
 channel1 = sound1.play() 
 channel2 = sound1.play() 
 channel3 = sound1.play()
```
• The play() method triggers the start of playback only...

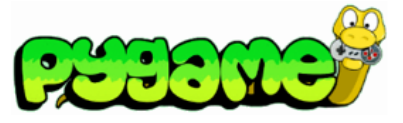

#### **Setting Volume/Pan with Mouse (1)**

```
SCREEN_SIZE = (480, 480) 
cursor_image_file = "arrowcursor.png" 
loop_file = "GuitarLoop.wav" 
import pygame 
from pygame.locals import * 
pygame.mixer.init(44100, -16, 2, 1024*4) 
pygame.init 
screen = pygame.display.set_mode(SCREEN_SIZE, 0) 
pygame.display.set_caption("Sound Control") 
mouse_cursor =
   pygame.image.load(cursor_image_file).convert_alpha() 
loop_sound = pygame.mixer.Sound(loop_file) 
channel = loop sound.play(-1)...contd.
```
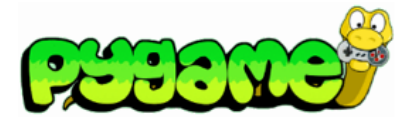

# **Setting Volume/Pan with Mouse (2)**

```
... 
  xPos = max(0, float(mouseX)/SCREEN_SIZE[0]) 
  yPos = max(0, float(mouseY)/SCREEN_SIZE[1]) 
  vol = 1.0-yPos 
  pan = xPos 
  channel.set_volume(vol*(1.0-pan), vol*pan)
```
**...contd.** 

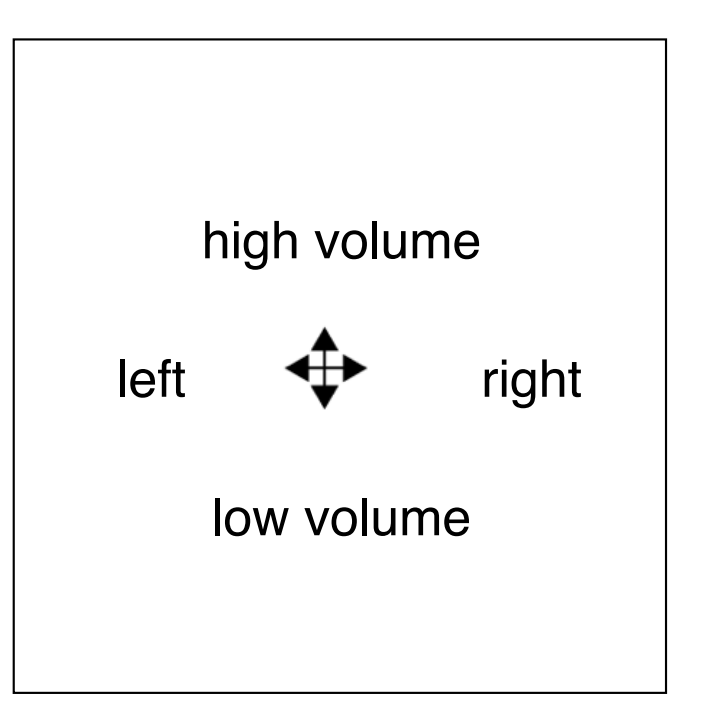

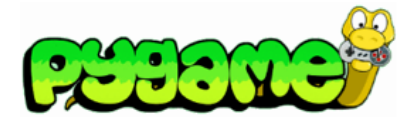

### **Setting Volume/Pan with Mouse (3)**

```
while True:
       for event in pygame.event.get(): 
             if event.type == QUIT: 
                  exit() 
             screen.fill((255, 255, 255)) 
             mouseX, mouseY = pygame.mouse.get_pos() 
            cursorX = mouseX - mouse cursor.get width()/2
             cursorY = mouseY - mouse_cursor.get_height()/2 
            screen.blit(mouse cursor, (cursorX, cursorY))
             pygame.display.update() 
             if channel is not None: 
                  compute xpos, ypos and adjust volume/pan
```
**...** 

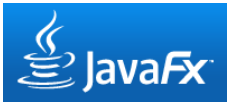

# **Setting Volume/Pan with Mouse**

```
Group root = new Group(); 
Scene scene = new Scene(root, SCRWIDTH, SCRHEIGHT); 
Image cursorImg = new Image(
   getClass().getResource("arrowcursor.png").toString()); 
scene.setCursor(new ImageCursor( 
   cursorImg, cursorImg()/2, image.getHeight()/2));
scene.setOnMouseMoved(new EventHandler<MouseEvent>() { 
   public void handle(MouseEvent me) { 
     double xPos = Math.max(0, me.getX()/SCRWIDTH); 
    double yPos = Math.max(0, me.getY()/SCRHEIGHT);<br>mediaPlayer.setVolume(1.0-yPos);
     mediaPlayer.setBalance(-1.0+2*xPos); 
   } 
});
```
Conceptual schema:

- Handle mousemove event
- Set rendering properties through handler object

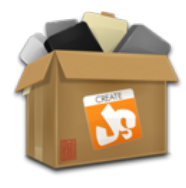

# **Setting Volume/Pan with Mouse**

```
 function handleComplete() { 
    var soundInstance = 
      createjs.Sound.play("loopSound", {loop: -1});
   var st w = stage.canvas.width;
  var st<sup>h</sup> = stage.canvas.height;
   stage.addEventListener("stagemousemove", function(evt) {<br>xPos = Math.max(0, evt.stageX/st w);
     yPos = Math.max(0, evt.sizeqeY/sth); soundInstance.setVolume(1.0-yPos); soundInstance.setPan(-1.0+2*xPos); 
    }); 
 }
```
Conceptual schema:

- Handle mousemove event
- Set rendering properties through handler object

# **8 Programming with Sound**

- 8.1 Playing Sound from File
- 8.2 Controlling Sound with Objects
- 8.3 Sound Effects and Events

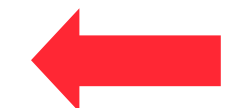

Literature:

W. McGugan, Beginning Game Development with Python and Pygame, ! ! Apress 2007 http://carlfx.wordpress.com/2012/08/26/javafx-2-gametutorial-part-5/

# **Event-Driven Sound**

- In interactive programs and animations:
	- Sound as part of presentation
	- Needs to be synchronized with user interactions and animation progress
	- Several sounds may play synchronously
- Examples:
	- Sound triggered by collision detection in animation (bounce, crash)
	- Sound triggered by user input (keyboard beep)
	- Sound synchronized with animation (pitch or volume analog to movement)
- Sound triggering events may be explicit program events or just implicit (position in program code)

# **Events Created by Sound System**

- Specific conditions of the sound system may be made available as events to the programmer
	- Example: "End event" for playback in Pygame

```
Channel.set_endevent(id)
requests an event to be triggered when sound has finished playing.
Appropriate identifier for event is given as parameter
```
- Examples for other events possibly created by sound system (*not* Pygame-specific):
	- External change of volume or other parameters
	- Playback reaching a certain intermediate position *(cue point)*
	- Exceptional situations (e.g. too few channels)

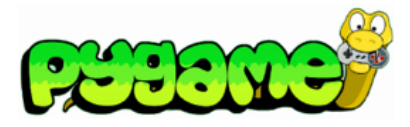

# **Example: Bouncing Balls (1)**

From Pygame book (excerpt):

```
class Ball(object):
```

```
def init (self, position, speed, image, bounce sound):
         self.position = Vector2(position) 
         self.speed = Vector2(speed) 
         self.image = image 
         self.bounce_sound = bounce_sound 
        self.age = <math>\overline{0}.0 def update(self, time_passed): 
        w, h = self.inage.get size() screen_width, screen_height = SCREEN_SIZE 
         x, y = self.position 
        x = w/2v = h/2 ...
```
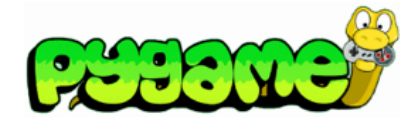

#### **Example: Bouncing Balls (2)**

```
 (update contd.)
```

```
 # Has the ball bounced? 
 bounce = False 
 # Has the ball hit the bottom of the screen? 
if y + h \geq screen height:
     self.speed.y = -self.speed.y * BOUNCINESS 
     self.position.y = screen_height - h / 2.0 - 1.0 
     bounce = True 
 # Has the ball hit the left of the screen? 
if x \leq 0.
     self.speed.x = -self.speed.x * BOUNCINESS 
     self.position.x = w / 2.0 + 1 
     bounce = True 
 # Has the ball hit the right of the screen 
\text{elif } x + w \geq \text{screen width}: self.speed.x = -self.speed.x * BOUNCINESS 
    self.position.x = screen width - w / 2.0 - 1
     bounce = True
```
 **…**

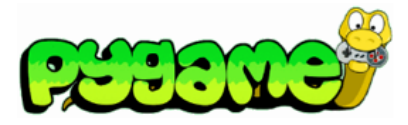

#### **Example: Bouncing Balls (3)**

```
 (update contd.) 
          # Do time based movement 
          self.position += self.speed * time_passed 
          # Add gravity 
          self.speed.y += time_passed * GRAVITY 
         if bounce: 
              self.play_bounce_sound()
          self.age += time_passed
    def play_bounce_sound(self): 
        channel = self.bounce_sound.play()
        if channel is not None: 
           left, right = <br>stereo pan(self.position.x, SCREEN SIZE[0])
            channel.set_volume(left, right)
def stereo_pan(x_coord, screen_width): 
     right_volume = float(x_coord)/screen_width 
    left volume = 1.0 - right volume
     return (left_volume, right_volume)
```
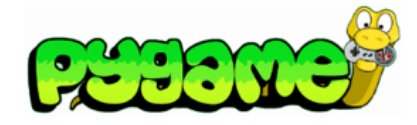

#### **Multiple Bouncing Balls**

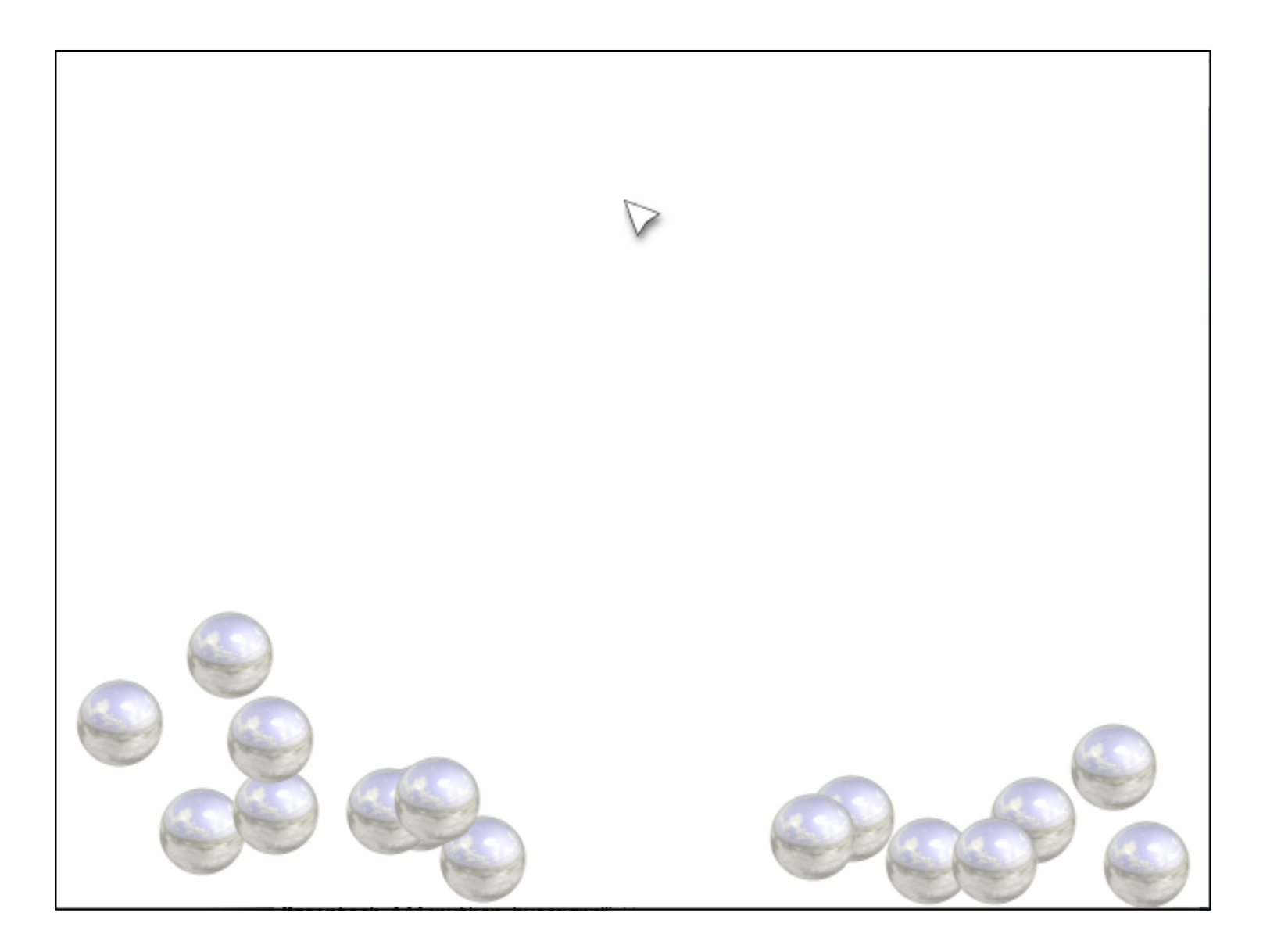

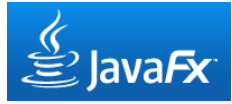

# **Ball Collision and Bounce with Sound**

```
 AudioClip bounce = new AudioClip(
      getClass().getResource("sounds/ballbounce.wav")
      .toString()); 
 AudioClip collision = new AudioClip(
      getClass().getResource("sounds/billiardballs.wav")
      .toString()); 
 SpriteManager sprites = new SpriteManager(
      scW, scH, bounce, collision);
```
*Sprite.update():*

```
if (bounces) { 
   bouncesound.play(); 
}
```

```
BallSprite.handleCollision():
if (dist < r1+r2) {
 … 
   collsound.play(); 
}
```
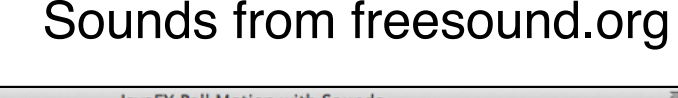

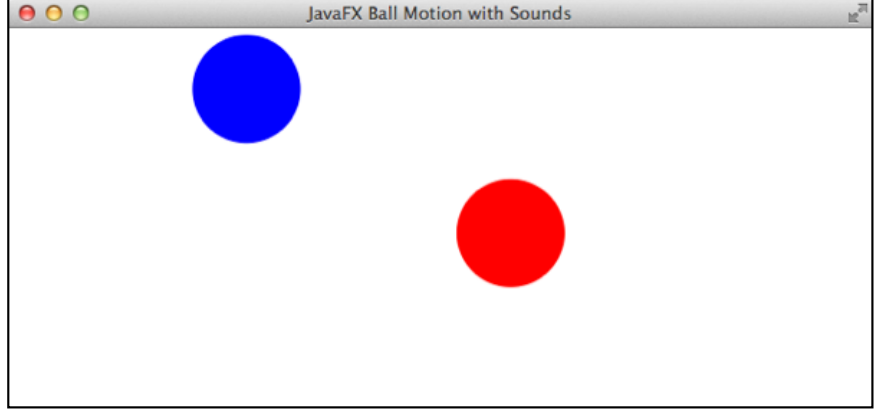

# **Media Management Software Architecture**

- All media files to be accessed from a central class
- Re-use of created objects
	- Possibly re-use of threads (thread pool)

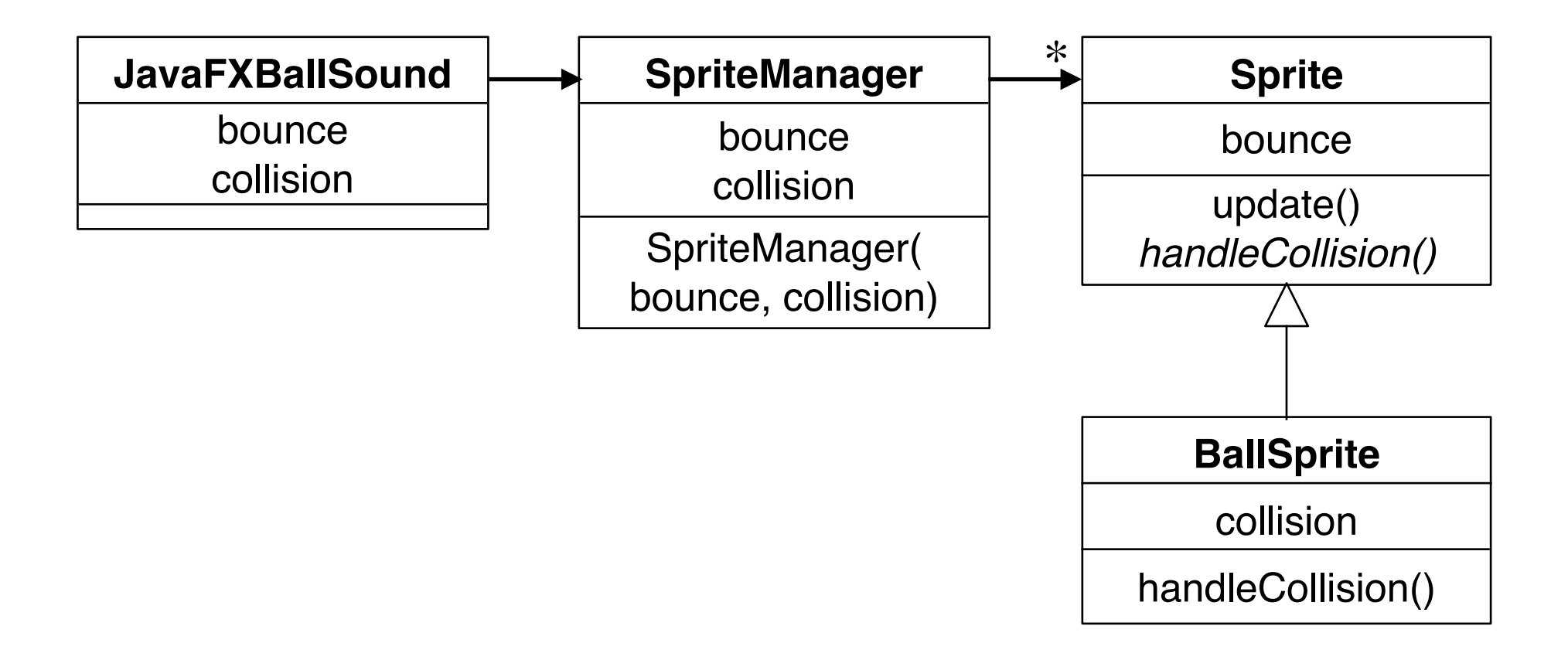

# **Dynamic Adaptation of Sound Effects**

- Dependent of actual event:
	- Choosing between alternative sounds
	- Adaptation of sound properties
		- » Volume
		- » Panorama/Balance
- Audio clips:
	- Often property change during playback not supported
	- Adaptation performed at creation time or at playback start time

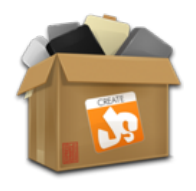

# **Example: Space Rocks Game**

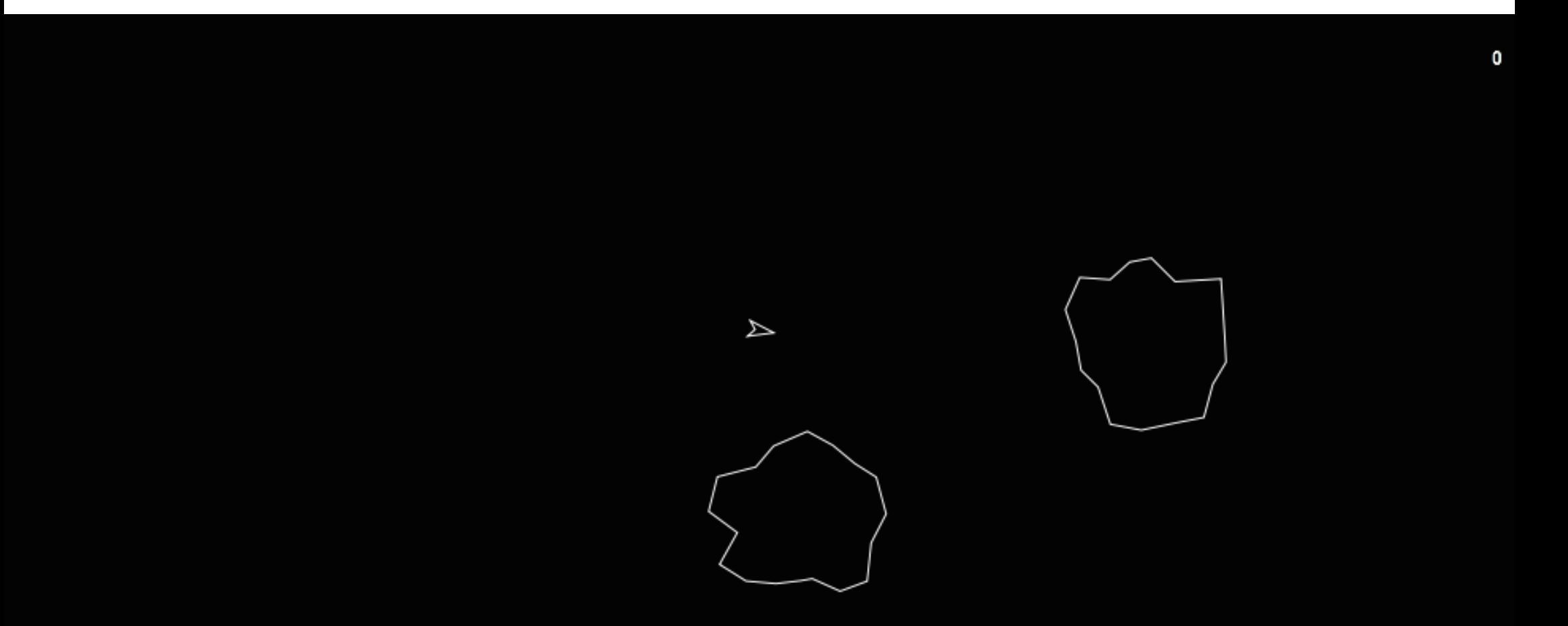

#### http://www.cs.vu.nl/~eliens/media/mobile-graphic-easel-examples-Game.htm

LMU München, Sommer 2014 **Prof. Hußmann: Multimedia-Programmierung** 

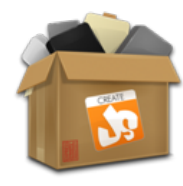

# **Code Snippets from Space Rocks**

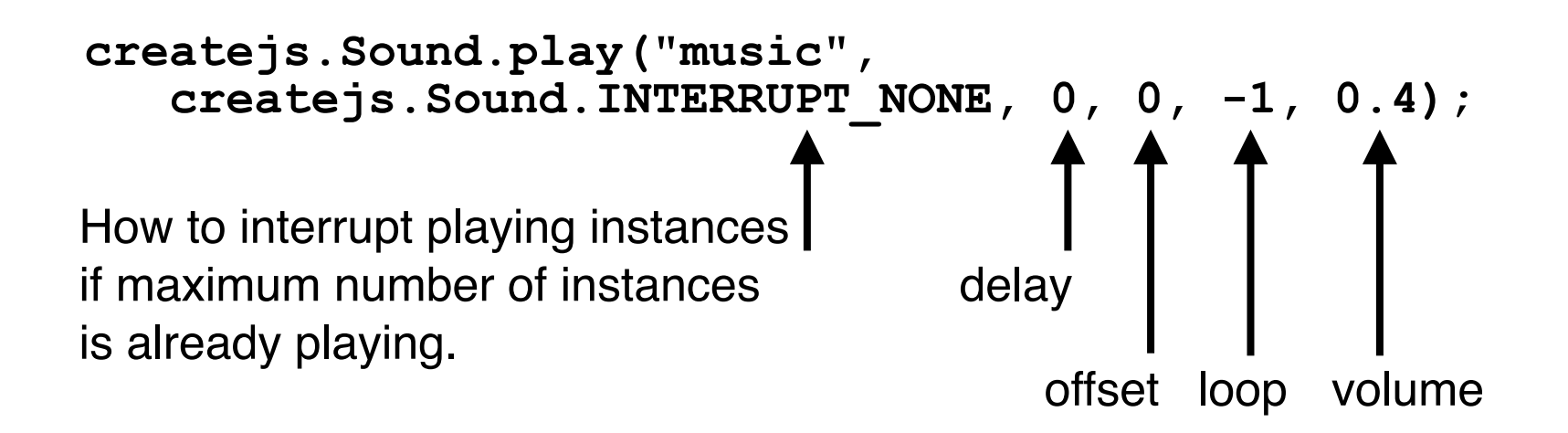

```
createjs.Sound.play("break", 
    createjs.Sound.INTERUPT_LATE, 0, 0.8);
```

```
createjs.Sound.play("death", 
    createjs.Sound.INTERRUPT_ANY);
```
Preloading of sounds from manifest defining string ids for sounds